# alternative Justierung eines HP3458

Marc Michalzik, 04MAR2019 Basis: Agilent Calibration Manual, Type 03458-90017

Alternatives Vorgehen: statt der vorgeschriebenen TVC's (ThermalVoltageConverter) wird hier ein normaler Kalibrator benutzt. Das funktioniert, wenn man ein weiteres, ordnungsgemäß justiertes und kalibriertes HP3458 zur Kontrolle parallel mit anschließen kann. Beispiel: Fluke5700 mit HP3458 zur Kontrolle.

**Das hier beschriebene Vorgehen hat Hobbycharakter und wird keinesfalls professionellen/ industriellen Ansprüchen gerecht. Wird das benötigt, werden Sie sich bitte an den Hersteller Keysight!**

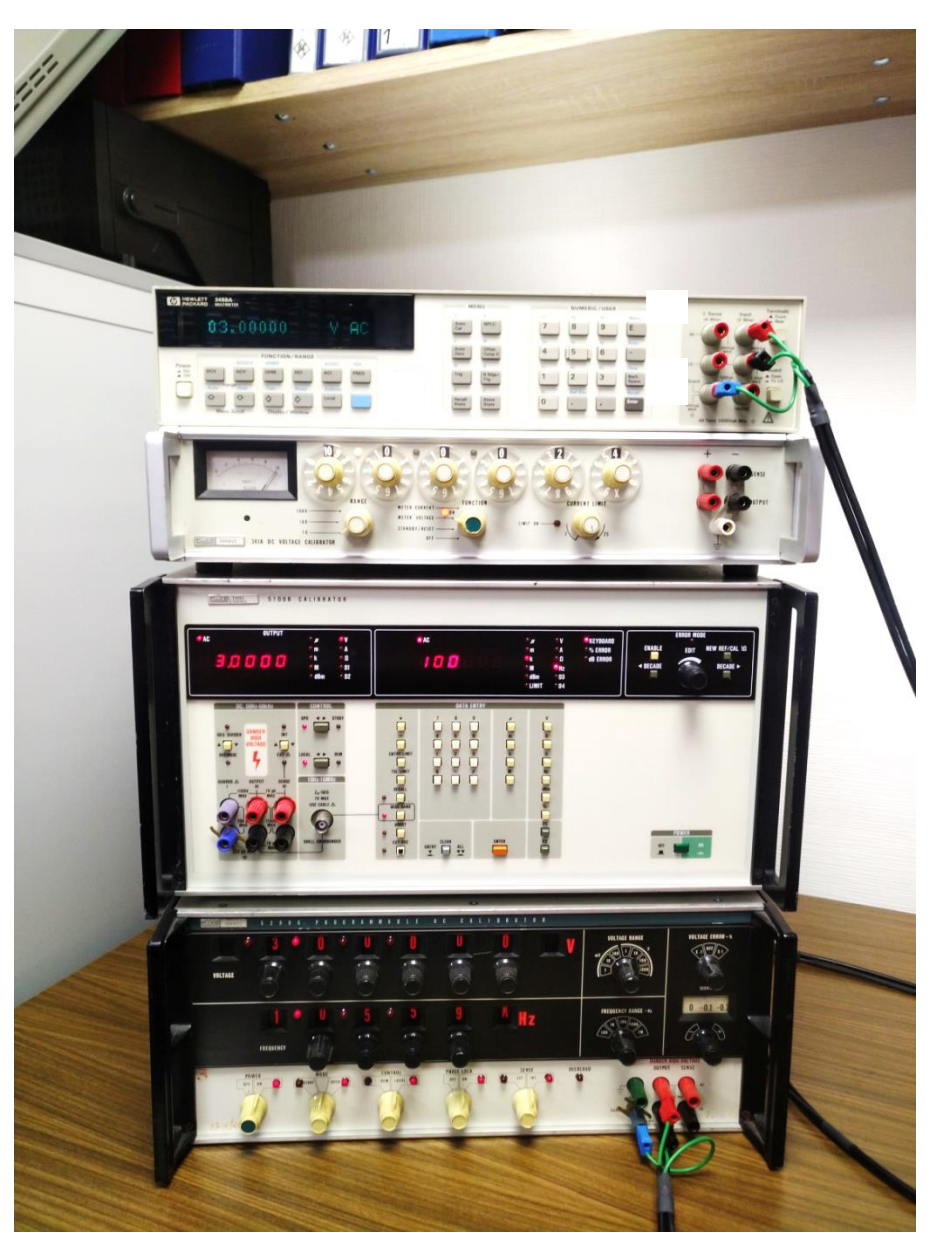

*Abbildung 1: hier mein zur Probe verwendetes Setup*

Voraussetzung: Geräte sind warmgelaufen, Manual empfiehlt 4h Raumtemperatur zwischen 15 und 30°C.

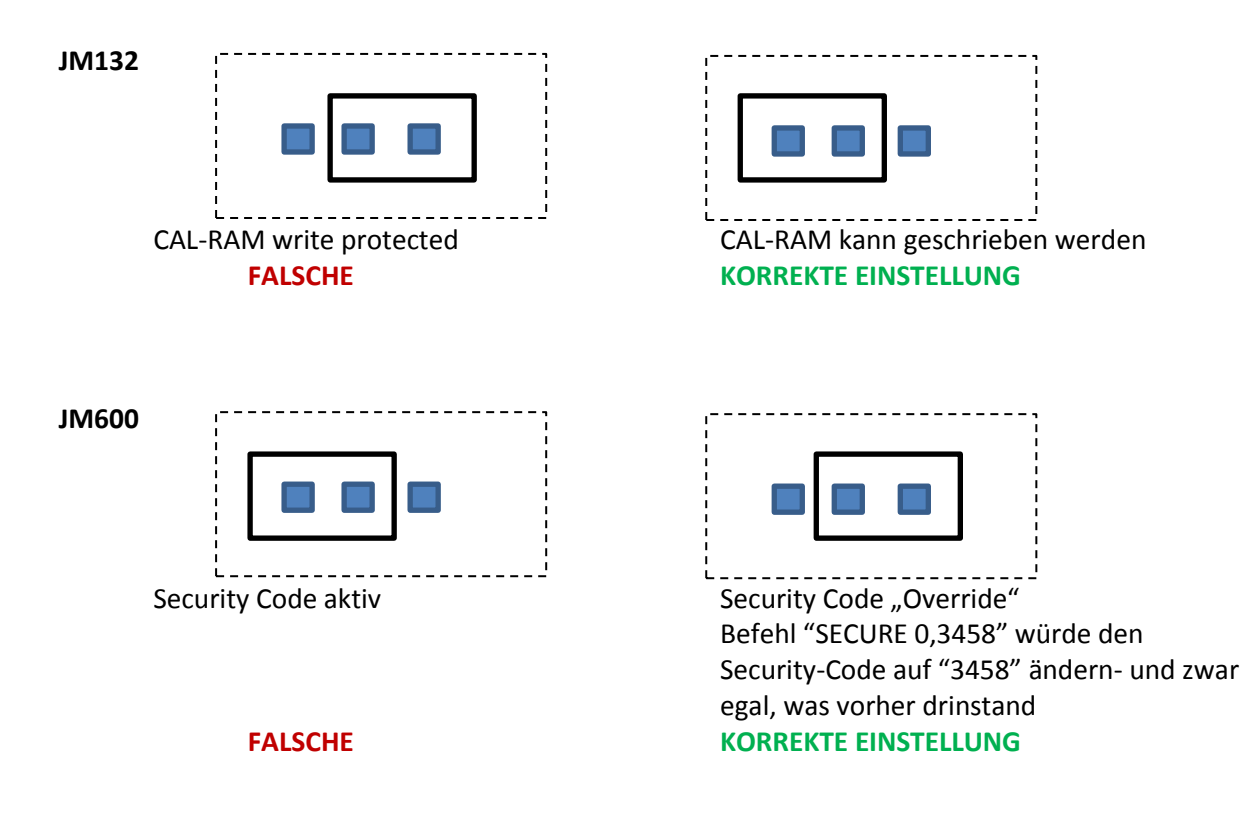

**Jumper Setting für das erfolgreiche Kalibrieren:**

Sichtweise: Gerät steht vor dem Bediener, Display zum Bediener (also ganz normal wie im Betrieb).

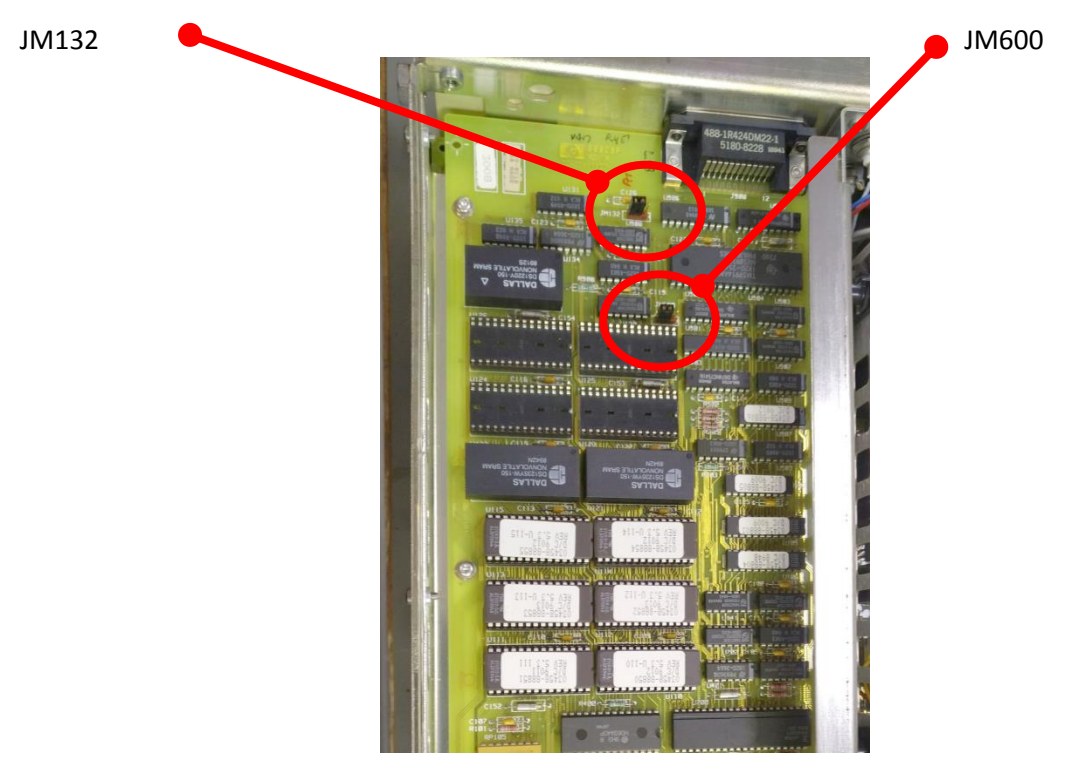

*Abbildung 2: Jumperstellungen auf der Platine*

Bei mir verwendete Geräte für die Justierung: Fluke 5101B mit Wideband-Option Fluke 5200A (für Durchführung SCAL 1E5; d.h. 3V mit möglichst genau 100kHz Frequenz)

Hinweis: mit diesen Geräten kann man das HP3458 so justieren, dass tatsächlich alle UNCAL, SCAL, Meldungen usw. verschwinden und sich das HP3458 "error-free" meldet. Sie werden aber keinesfalls(!) der Genauigkeit des HP3458 gerecht. Hierzu braucht man mindestens einen Fluke5700A Kalibrator und ein weiteres, kalibriertes HP3458 zur Kontrolle.

Im folgenden wird die Vorgehensweise beschrieben, wie ich das bei mir gemacht habe. Bei mir hat das so reproduzierbar funktioniert, trotzdem geschieht die Anwendung auf eigene Gefahr!

**Im Zweifel und insbesondere für professionelle Anwendungen empfehle ich dringend die Nutzung der Kalibrierung durch den Hersteller Keysight!**

## **1. Jumper JM132 nach links stecken und JM600 nach rechts**

Erst damit kann man die Justierung machen (Schutz vor versehentlicher Verstellung des HP3458). "links" gesehen von:: HP3458 steht vor einem und man blickt auf sein Display.

Dafür Gerät aufschrauben (oberer Deckel weg).

## **2. Kurzschlussbrücke auf den Front-Terminals**

Kurzschlussbrücke anbringen.

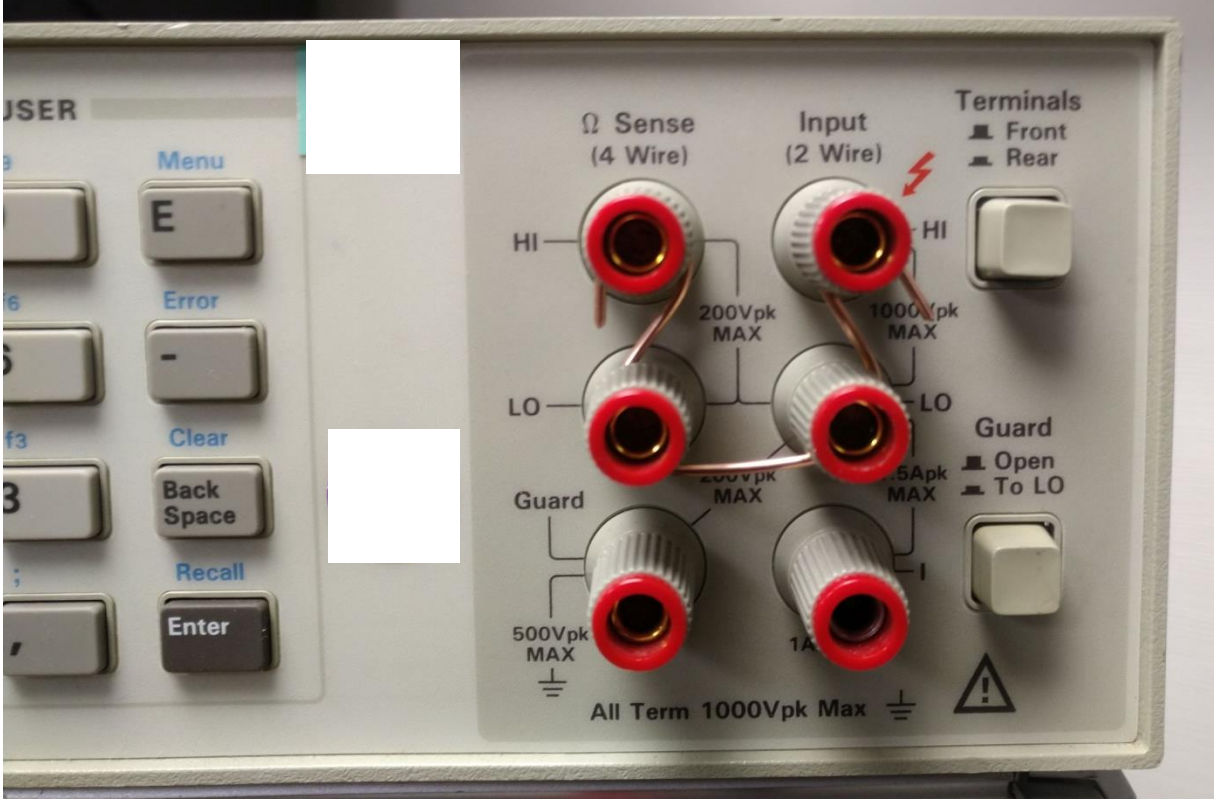

*Abbildung 3: Front-Terminal*

Messbereich 100mV manuell einstellen (Pfeiltasten sooft nach unten, bis sich nix mehr ändert); ist kleinster Bereich

Dann 5 Minuten warten für thermischen Ausgleich.

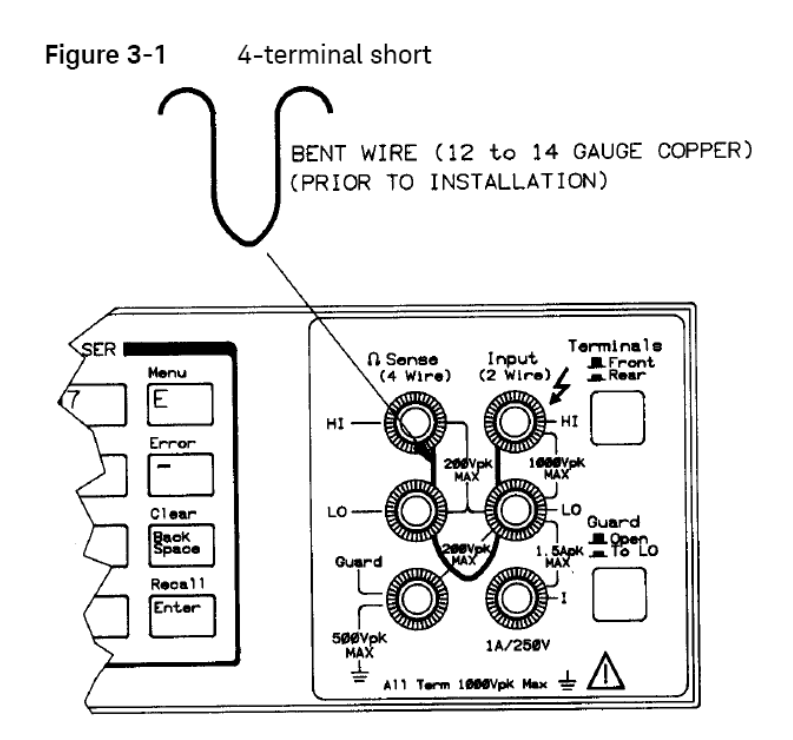

*Abbildung 4: Auszug aus HP Manual*

Eintippen: "CAL 0" (ENTER)

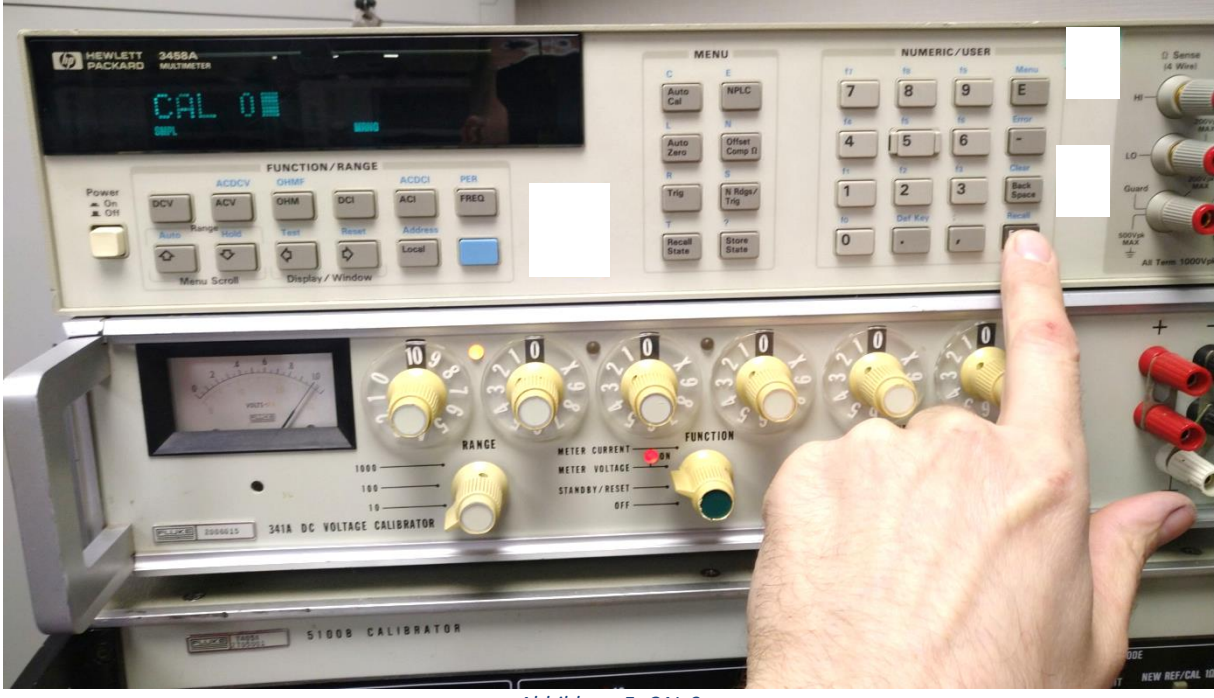

*Abbildung 5: CAL 0*

Eingabe-Hinweis: "CAL" ist ein Eintrag im Menü. Blaue Taste drücken, dann das "C" (liegt auf der Taste "AutoCal"), dann die "0" eintippen und "Enter" drücken.

HP3458 macht nun Nullabgleich aller Messbereiche. Dauert knappe 10 Minuten.

# **3. Kurzschlussbrücke auf den hinteren-Terminals**

Kurzschlussbrücke auf die hinteren Terminals stecken, Terminal-Wahlschalter auf "Rear". Wieder 5 Minuten warten für thermischen Ausgleich.

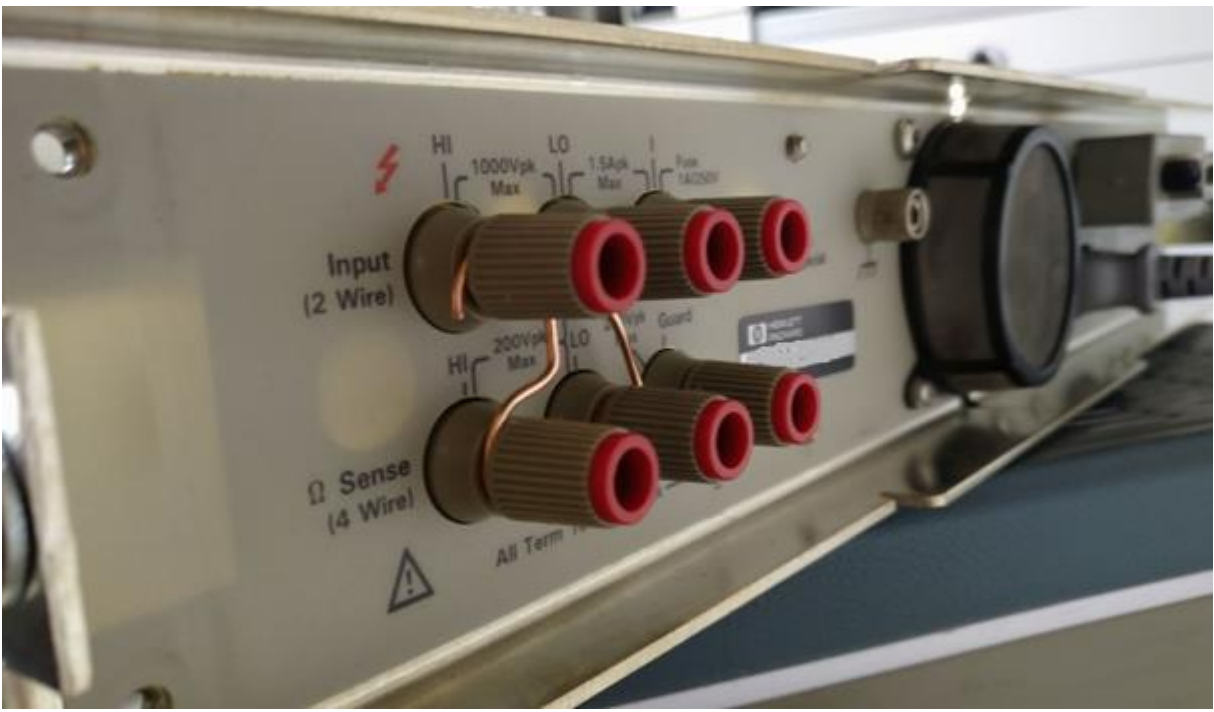

*Abbildung 6: hintere Terminals*

Wieder eintippen: **"CAL 0"** (ENTER)

Ist derselbe Befehl wie vorhin. Gerät erkennt am gedrückten Wahlschalter, dass nun die hinteren Terminals aktiv sind. Abgleich dauert auch wieder knappe 10 Minuten.

# **4. +10V DC aus Kalibrator an die Front-Terminals**

Kurzschlussbügel entfernen, Terminal wieder auf "Front" stellen, Betriebsart "DC V". Extrem genaue +10V-Quelle wie folgt anschließen:

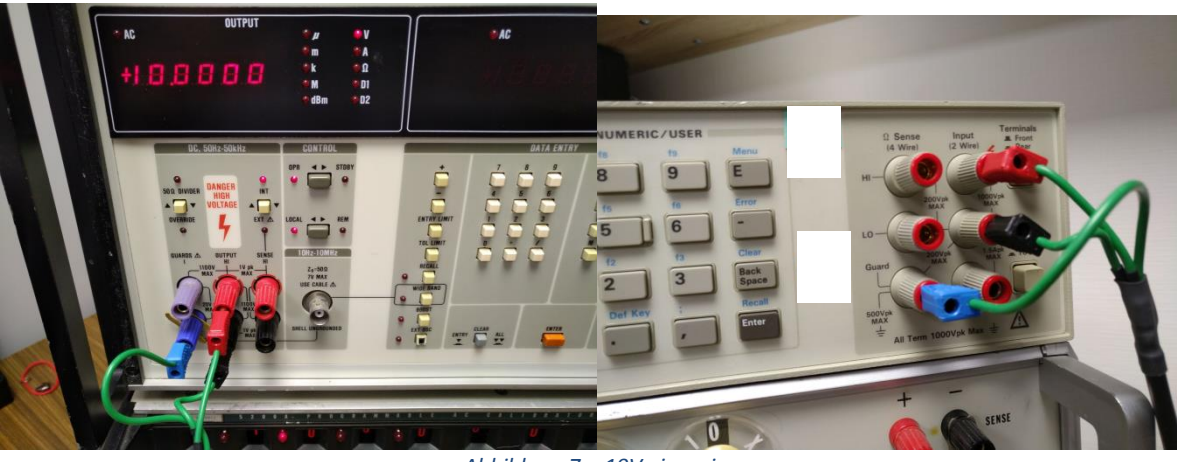

*Abbildung 7: +10V einspeisen*

Auszug aus HP3458 Calibration Manual:

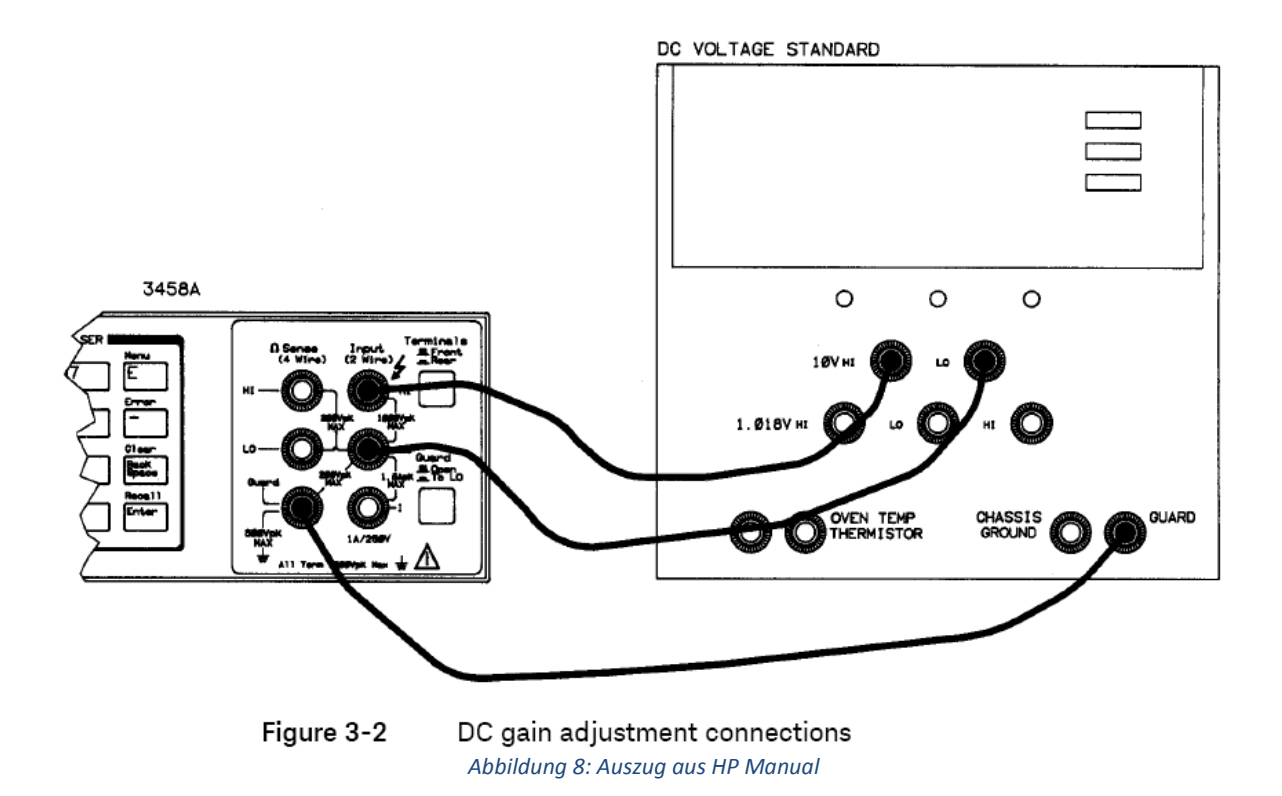

Wenn Schirmung vorhanden: GUARD auf "open". Wenn nicht, GUARD auf "LO".

Eintippen: "**CAL 10.000"** (Enter)

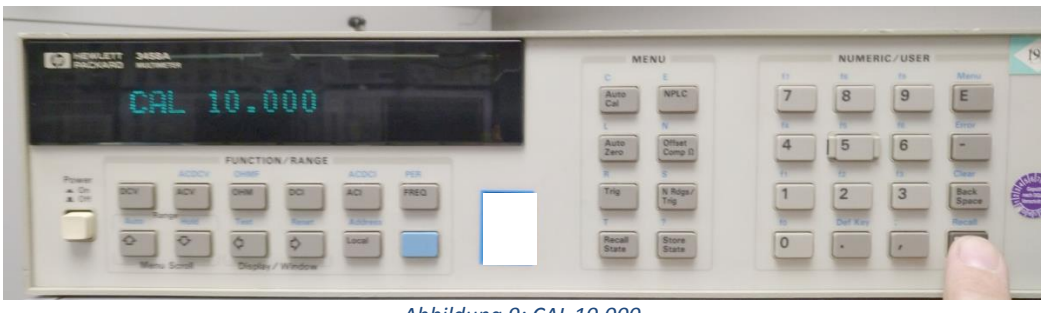

*Abbildung 9: CAL 10.000*

Hinweis: falls Kalibrator eine andere (genau bekannte Spannung) liefert, kann man auch mit der kalibrieren. Dann entsprechend anders eingeben; z.B. "CAL 10.00364" (Enter) für 10,00364V-Quelle.

Dauert ca. 3 Minuten

Danach zeigt das HP3458 genau 10,000V an.

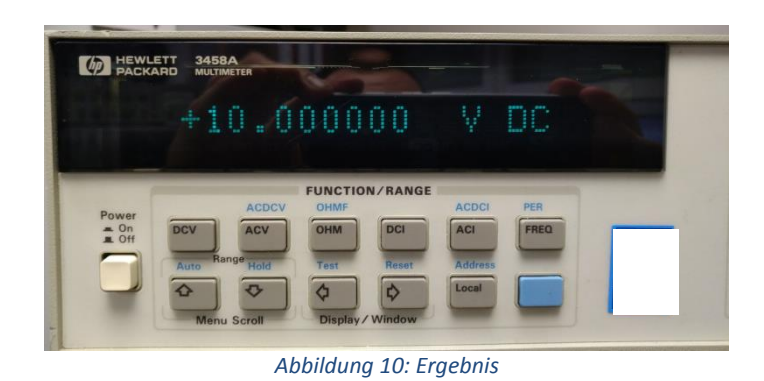

# **5. 10kOhm-Standard anschließen**

Betriebsart "OHMF", also Widerstand, 4Drahtmessung.

## Eintippen:

**OCOMP ON** (Taste "Offset Comp Ω" drücken, dann Pfeil nach oben ("ON" erscheint), dann Enter)

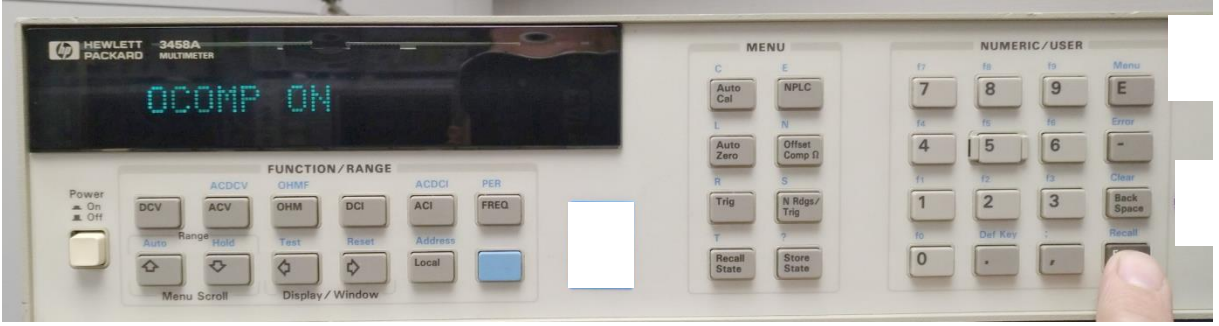

*Abbildung 11: OCOMP ON aktivieren*

Dann erst 10kOhm Referenzwiderstand ankabeln wie auf Bild gezeigt.

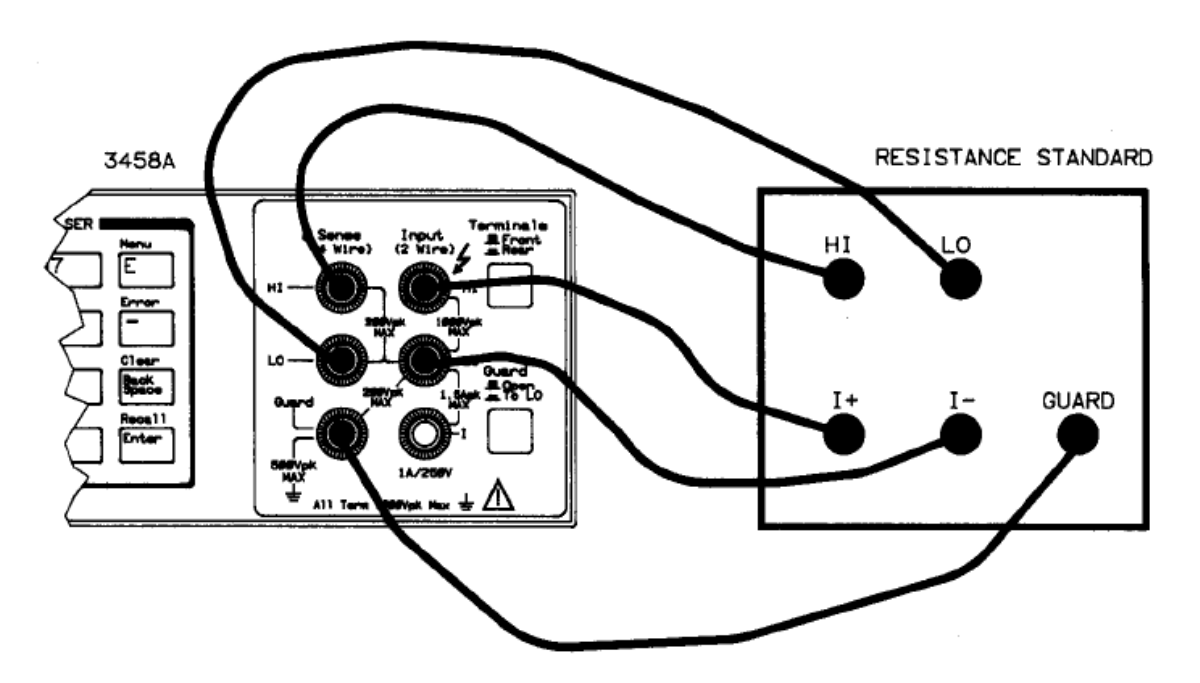

Figure 3-3 Resistance and DC current adjustment connections

*Abbildung 12: Auszug aus HP Manual*

## Eintippen: "**CAL 10.000E3"** (Enter)

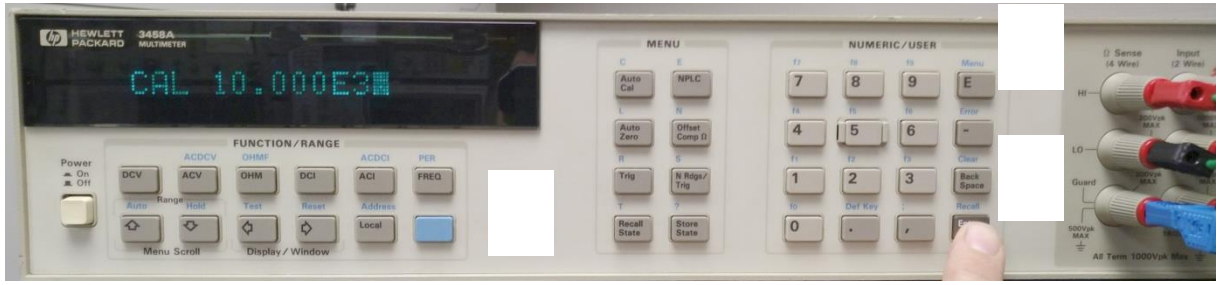

*Abbildung 13: Eintippen CAL 10.000E3*

Damit sagt man dem HP3458, dass das, was gerade an seinen Klemmen angestöpselt ist, genau 10,0kOhm sein sollen.

"CAL OHM 10k" erscheint im Display. Es folgen weitere Meldungen und Kalibrierungen....

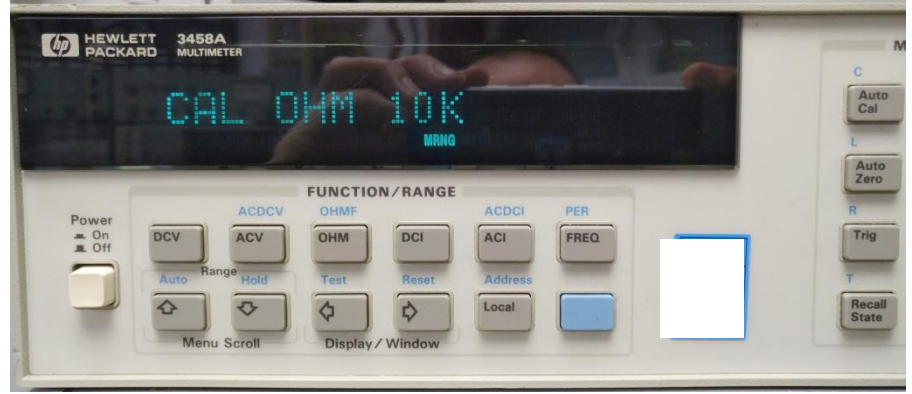

*Abbildung 14: HP3458 kalibriert...*

Etwa 12 Minuten warten (solange dauert das alles).

10kOhm-Referenz abkabeln.

## Dann eintippen:

ACAL AC (Taste "Auto Cal" drücken, dann Pfeil up/down solange, bis "AC" erscheint, dann Enter)

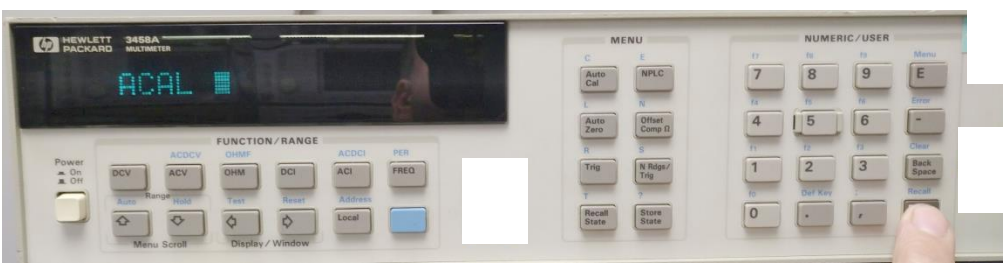

*Abbildung 15: ACAL AC durchführen*

Dauer: ca. 1,5min

**RESET** durchführen (blaue Taste + Pfeil links)

# **6. AC-Kalibrierung: 100kHz**

Fall noch nicht geschehen: **ACAL AC** und **RESET** durchführen (siehe Punkt 5)

Terminalschalter to "FRONT", **GUARD to "LO"**(!)

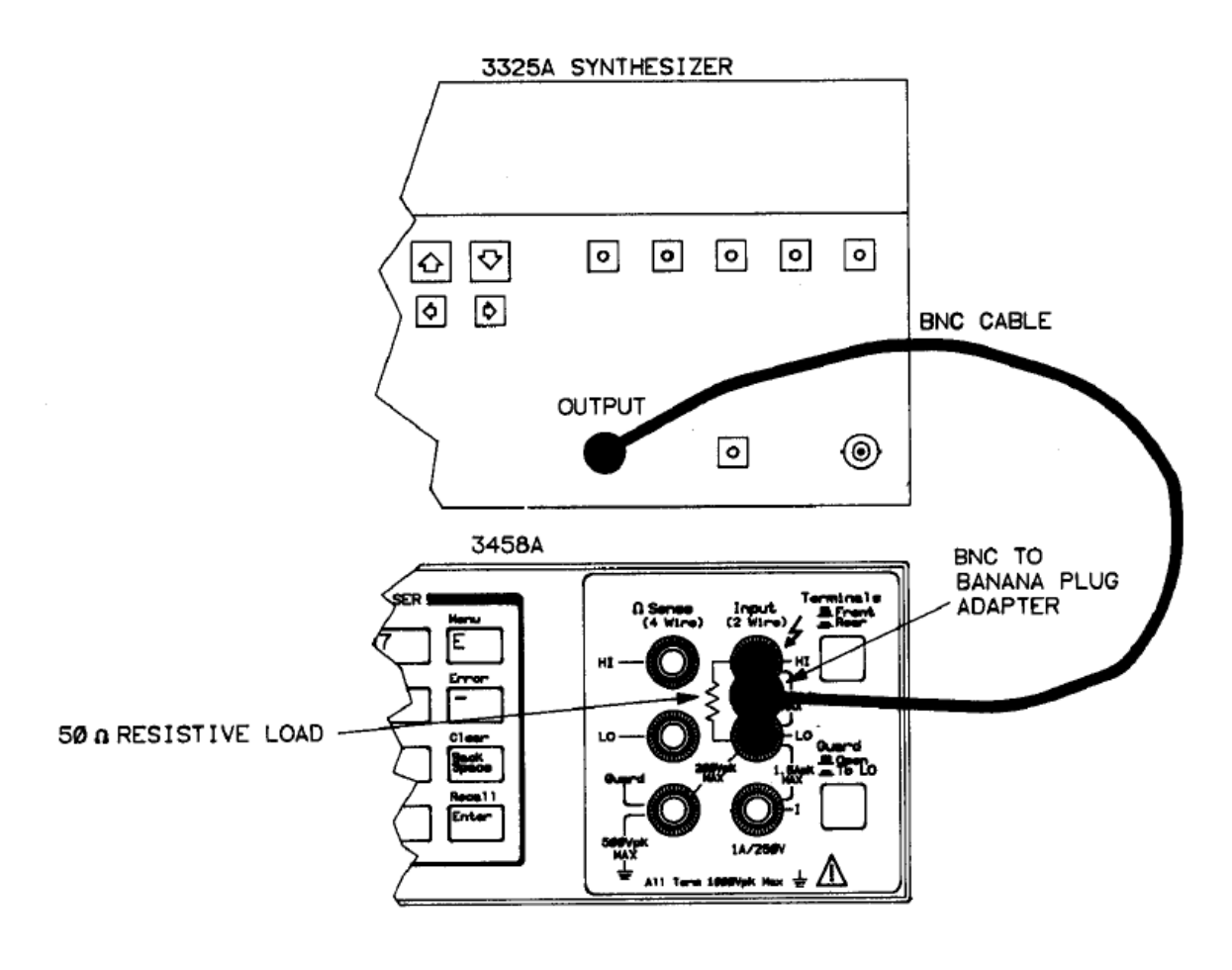

Figure 3-5 AC adjustment connections

*Abbildung 16: Auszug aus HP Manual*

Signal 3V rms, 100kHz in Input einspeisen (via 50Ohm Abschluss)

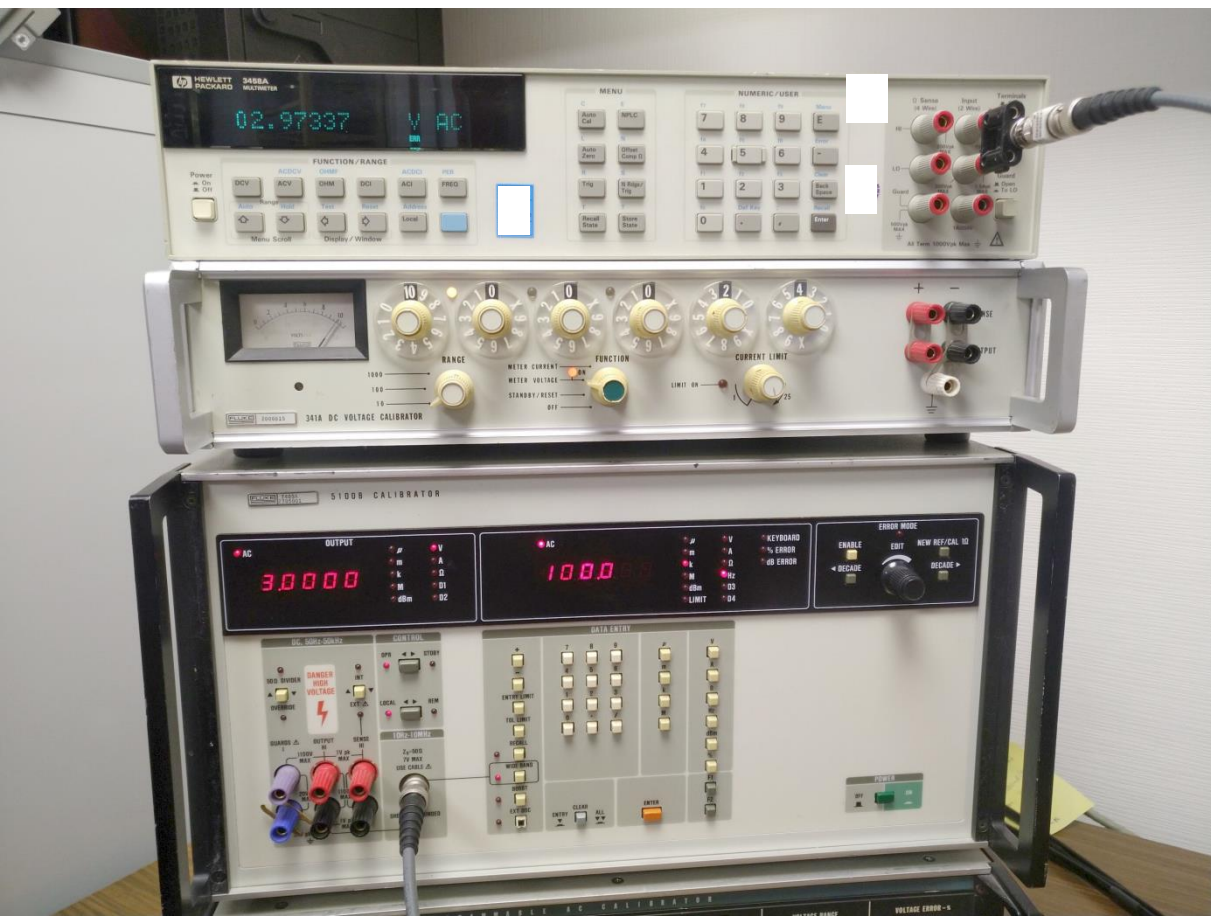

*Abbildung 17: Kalibrieraufbau zur HF-Frequenzgangskorrektur*

Eintippen: "SCAL 1E5" (Enter)

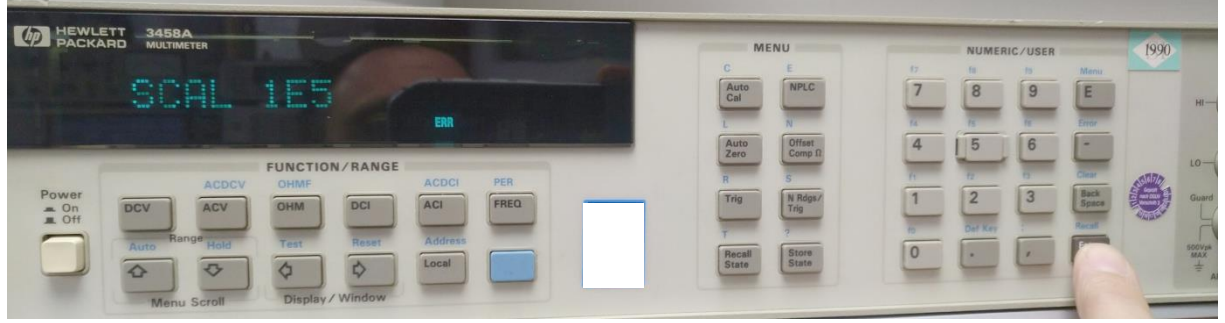

*Abbildung 18: SCAL 1E5: 100kHz-Kalibrierung*

Dauer: ein paar Sekunden

Hinweis1: wenn SCAL nicht im Menü aufgerufen werden kann (blaue Taste, dann "S"), dann bitte vorher erst das Menü auf volle Anzeige schalten: blaue Taste, dann "E" ("MENU" erscheint), jetzt "FULL" wählen und Enter drücken. Jetzt müsste SCAL Bestandteil des Menüs sein!

Hinweis2: wenn der verwendete Kalibrator die 100kHz nicht genau genug trifft, schlägt die Justierung fehl. Leider sagt einem das HP3458 das nicht, dass es die Justierung nicht akzeptiert. Alternative: 3Vrms aus einem Fluke5200A einspeisen, dessen Ausgangsfrequenz man vorher mit einem Frequenzzähler kontrolliert. Die erlaubten Toleranzen kenne ich nicht, "10Hz daneben" hat mein HP3458 jedoch akzeptiert.

## **7. AC-Kalibrierung: 3V, 100kHz**

Derselbe Messaufbau, dieselbe Spannung.

Eintippen: "**SCAL 10"** (Enter)

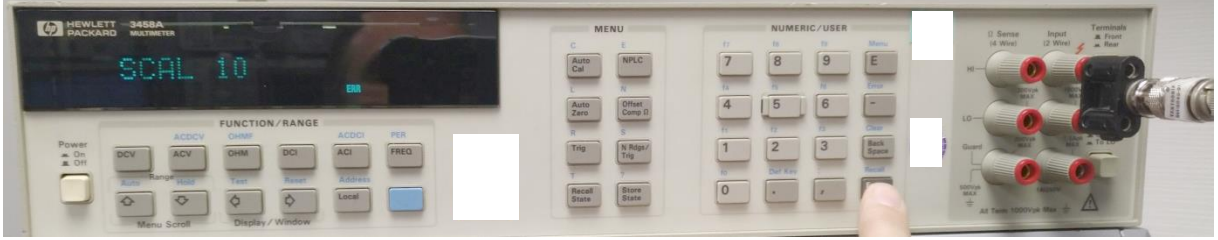

*Abbildung 19: SCAL 10*

Hinweis: kein Widerspruch! Obwohl die "10" eingetippt wird, legen wir 3Vrms an. Es geht hier nur um die HF-Frequenzgangskorrektur, nicht um den Absolutwert! Das ist jetzt bei allen anderen, folgenden Messungen ebenso. Die 1V und 100mV-Korrektur benutzt außerdem nur 100kHz und 8MHz (kein 2MHz).

Dauer eines jeden Schrittes: nur ein paar Sekunden

## **7. AC-Kalibrierung: 3V, 2MHz**

Signal 3V rms, 2MHz in Input einspeisen (via 50Ohm Abschluss) Eintippen: "SCAL 10" (Enter)

## **8. AC-Kalibrierung: 3V, 8MHz**

Signal 3V rms, 8MHz in Input einspeisen (via 50Ohm Abschluss) Eintippen: "**SCAL 10"** (Enter)

## **9. AC-Kalibrierung: 1V, 100kHz**

Signal 1V rms, 100kHz in Input einspeisen (via 50Ohm Abschluss) Eintippen: "**SCAL 1"** (Enter)

## **10. AC-Kalibrierung: 1V, 8MHz**

Signal 1V rms, 8MHz in Input einspeisen (via 50Ohm Abschluss) Eintippen: "**SCAL 1"** (Enter)

## **11. AC-Kalibrierung:100mV, 100kHz**

Signal 100mV rms, 100kHz in Input einspeisen (via 50Ohm Abschluss) Eintippen: "**SCAL .1"** (Enter)

#### **12. AC-Kalibrierung:100mV, 8MHz**

Signal 100mV rms, 8MHz in Input einspeisen (via 50Ohm Abschluss) Eintippen: "**SCAL .1"** (Enter)

### **13. CAL-Abschluss**

Alle Kabel abziehen.

Dann eintippen: ACAL ALL (Taste "Auto Cal" drücken, dann Pfeil up/down solange, bis "ALL" erscheint, dann Enter)

Gerät aus- und wieder einschalten.

Nun sollte das HP3458 sauber hochlaufen- ohne eine ERR-Meldung!

Hinweis: wenn danach immernoch irgendein Fehler angezeigt wird, ist bei der Kalibrierung was schiefgelaufen!! Zum Beispiel ist die Einhaltung der exakt richtigen Frequenz der 100kHz wichtig bei SCAL 1E5! Stimmt nicht alles, gibt es beim Einschalten immer wieder Fehler.

#### **14. Jumper zurücksetzen**

Die im ersten Schritt gesteckten Jumper wieder zurücksetzen.

JM132 nach rechts (CAL-RAM WriteProtect) JM600 nach links (Security-Code aktiv)

Gerät zuschrauben.

Damit ist die Justierung beendet. Es empfiehlt sich danach das Auslesen und anschließende Sichern der gerade erstellen CAL-Daten. So kann die gerade erfolge Kalibrierung auch später jederzeit wieder eingespielt werden (z.B. RAM-Wechsel).

#### **Anwendung des hier beschriebenen Wissens auf eigene Gefahr!**

Zur Anonymisierung wurden Seriennumern oder vorhandene Kalibrieraufkleber, durch die eine Rückverfolgung der Hardware möglich wäre, absichtlich übermalt.

#### **Hinweise**

1. Wer auf dieser Grundlage bastelt, bastelt auf eigene Gefahr!

2. Das hier ist ein privat und hobbymäßig zusammengestellter Reparaturbericht. Ich übernehme keine Garantie für die Korrektheit der hier beschriebenen Inhalte.

3. Ich übernehme keine Folgekosten, die durch evtl. Anwendung der hier beschriebenen Informationen entstehen könnten.

4. Das Basteln in elektrischen Geräten kann für nicht Sachkundige ein hohes Risiko von Verletzungen aller Art bedeuten. Sollten Sie nicht sachkundig sein, lassen Sie bitte lieber die Finger davon.

5. Die kommerzielle Nutzung des hier beschriebenen Wissens ist nicht vorgesehen.

6. Alle Meinungsäußerungen (insbesondere über Firmen oder Hersteller) sind stets rein subjektiver Natur und spiegeln nur meine eigenen Erfahrungen oder persönlichen Vorlieben wieder. Sie sind weder als Werbung noch Verunglimpfung dieser Firmen oder Hersteller zu verstehen, sondern als persönliche Meinungsäußerung aufzufassen.

7. Vor dem Veröffentlichen meiner Berichte bemühe ich mich stets im Vorfeld um eine Zustimmung der in meinen Berichten

vorkommenden Personen/ Firmen. Wenn Sie der Meinung sind, dass das in Ihrem Fall einmal (unabsichtlich!) vergessen wurde und über bestimmte Darstellungen oder Beschreibungen verärgert sind, so setzen Sie sich zur Problemlösung bitte zuerst direkt mit mir in Kontakt (und nicht gleich mit Ihrem Anwalt ;-).

Die Berichte wurden von mir nach bestem Wissen und Gewissen erstellt.

#### **Disclaimer**

Alle Artikel unterliegen dem deutschen Urheberrecht. Keine unerlaubte Vervielfältigung, Aufführung, Weitergabe, Druck. Eine kommerzielle Nutzung des hier beschriebenen Wissens ist nicht vorgesehen. Weiterhin übernehme ich weder Gewähr für die Richtigkeit der Inhalte noch übernehme ich Haftung für Risiken und Folgen, die aus der Verwendung/Anwendung der hier aufgeführten Inhalte entstehen könnten. Nicht-Sachkundigen rate ich generell von Eingriffen in elektrische Geräten und Anlagen dringend ab! Insbesondere verweise ich auf die strikte Einhaltung der aktuell gültigen Sicherheitsvorschriften von VDE und Berufsgenossenschaft über die elektrische Sicherheit!

#### **Rechtliche Absicherung**

Grundsätzlich berufe ich mich bei meinen Dokumenten auf mein Menschenrecht der freien Meinungsäußerung nach Artikel5, Absatz1 des Grundgesetzes. Dennoch mache ich es mir zu eigen, von den in den Berichten namentlich vorkommenden Personen vor der Veröffentlichung eine Zustimmung einzuholen. Wenn Sie jedoch der Meinung sind, dass Sie persönlich betroffen sind und das in Ihrem Fall versäumt wurde, und Sie sind darüber verärgert, so bitte ich um eine umgehende Kontaktaufnahme (ohne Kostennote!) mit mir. Das gilt auch für den Fall, wenn meine hier bereitgestellten Inhalte fremde Rechte Dritter oder gesetzliche Bestimmungen verletzen sollten. Ich garantiere, dass die zu Recht beanstandeten Passagen unverzüglich entfernt werden, ohne dass von Ihrer Seite die Einschaltung eines Rechtsbeistandes erforderlich ist. Dennoch von Ihnen ohne vorherige Kontaktaufnahme ausgelöste Kosten werde ich vollumfänglich zurückweisen und gegebenenfalls Gegenklage wegen Verletzung vorgenannter Bestimmungen einreichen.

#### **Haftungshinweise**

Trotz sorgfältiger inhaltlicher Kontrolle übernehme ich keine Haftung für die Inhalte externer Links. Für den Inhalt der verlinkten Seiten sind ausschließlich deren Betreiber verantwortlich.

#### **Kontakt:**

Marc.Michalzik@bymm.de

Dieser Artikel unterliegt dem Urheberrecht. © ®. Alle Rechte vorbehalten. Keine Vervielfältigung, Nachdruck. 2019, Marc Michalzik